# **MR1750** Quick Start Guide

We help professionals create powerful, easy-to-use networks that automatically spread Internet connections throughout hotels, apartments, retail stores, restaurants, small and medium-sized businesses—and just about anywhere else.

The Open Mesh MR Series access points are a modular, plug-and-play professional WiFi solution that works with CloudTrax, a free cloud-based network controller that can manage an unlimited number of switches, access points and networks around the world.

openmesh.com © 2016 Open Mesh, Inc. All Rights Reserved.

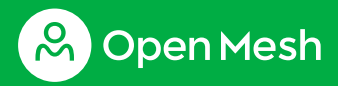

#### **Outdoor mount**

Convert this access point to an outdoor model, protected from the sun, rain and dust, then mount to any wall or pole using screws or included zip ties. Order part ODMRX00.

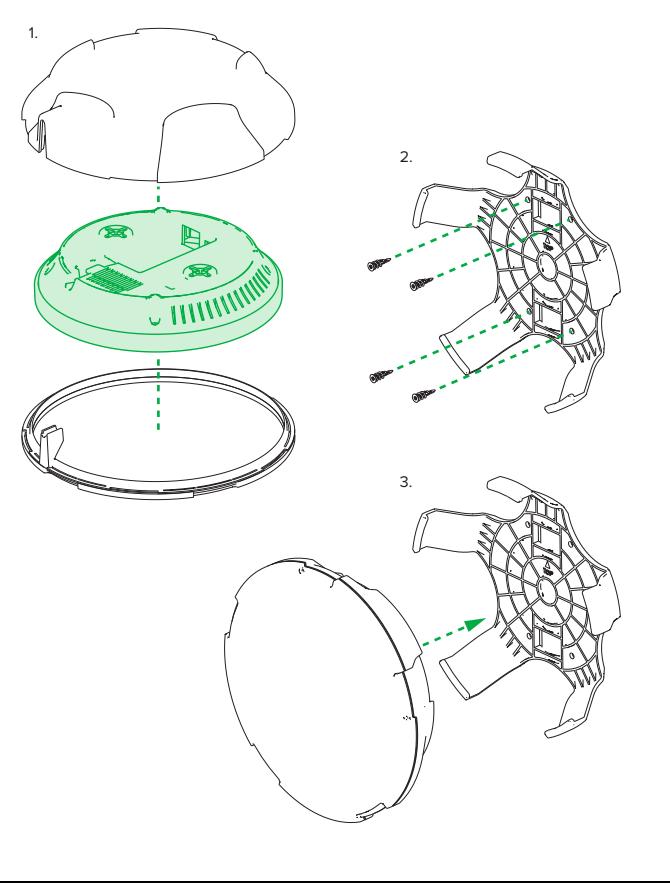

# **& OpenMesh**

## **T-rail ceiling mount**

Attach the including t-rail clips (either 9/16" or 15/16", depending on your ceiling type) to the mounting holes on the back of the access point. Use the short screws if attaching the clips directly to the access point, or use the long screws and the spacers when a larger gap between the access point and ceiling is required. Clip the access point to the ceiling rail.

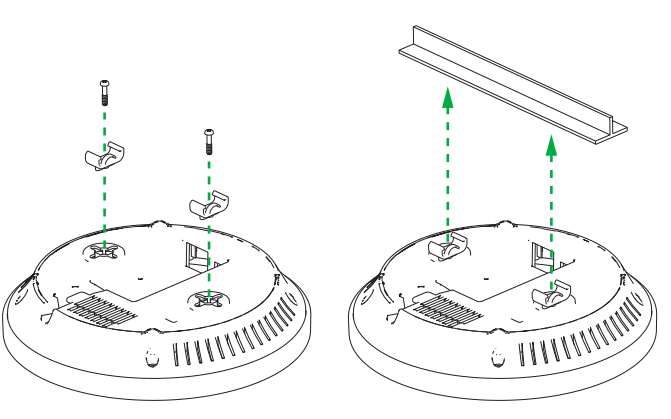

# **Physical installation**

This access point is modular and can be placed on a desk, mounted on a wall, or, with an optional enclosure, mounted on a ceiling, standard US power outlet (as a mesh repeater), Ethernet wall jack or on an outdoor wall or pole. Regardless of how you mount this access point, keep the following in mind:

- Place the access point in the center of the room and away from any metallic surfaces.
- This access point radiates signal in all directions equally, so position it however you like.
- Do not place heavy objects on the access point.
- The access point prefers a cool, dry environment. Don't place the access point in direct sunlight unless you're using the outdoor enclosure.
- Install the access point in an area free from strong electromagnetic sources.
- Check the power cord and Ethernet cables to ensure they are fully secured to both the access point and wall outlet or switch.
- Do not install this access point in plenum spaces. Use the ceiling enclosure instead.

## **Support and resources**

Visit **help.cloudtrax.com** for additional resources, video guides and to contact technical support.

# **Cloud management**

- 1. Download the CloudTrax mobile app for iOS or Android, or sign up at **cloudtrax.com**. (It's included with this access point.)
- 2. Follow the prompts to verify your account and create your first network. If you already have a network, create a new one by navigating to **Network** → **Create new network**.
- 3. Follow the prompts to add your first access point. If you're adding this access point to an existing network:

In the CloudTrax mobile app: select **Add Access Point** from the top menu and scan the QR code on the bottom of the access point.

On cloudtrax.com: navigate to **Manage** → **Access Points** → **Add New** and enter the MAC address. Use the drop-down arrow to enter multiple MAC addresses at once or upload a CSV file.

Repeat this process to add as many access points as required.

 4. Set your configuration. Once your access point has power and Internet, CloudTrax will configure the access point and start reporting status within a few minutes.

## **Access point overview Wall and solid ceiling mount**

Attach the two small screws in the mounting holes on the back of the access point until tight. Nest, use the included round mounting plate, screws and drywall anchors to attach the mounting plate to any solid surface. Finally, insert the screw heads on the back of the access point into the openings on the mounting plate and turn until it locks into place.

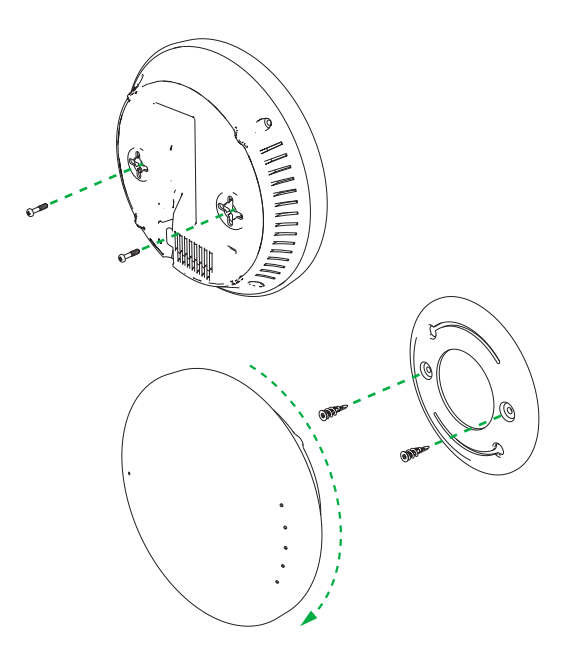

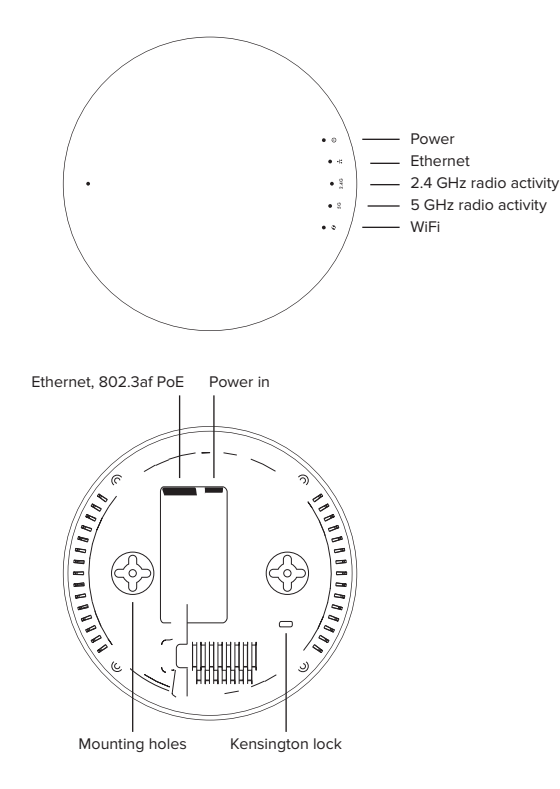